## 1**. Εκκίνηση**: *Start Now*

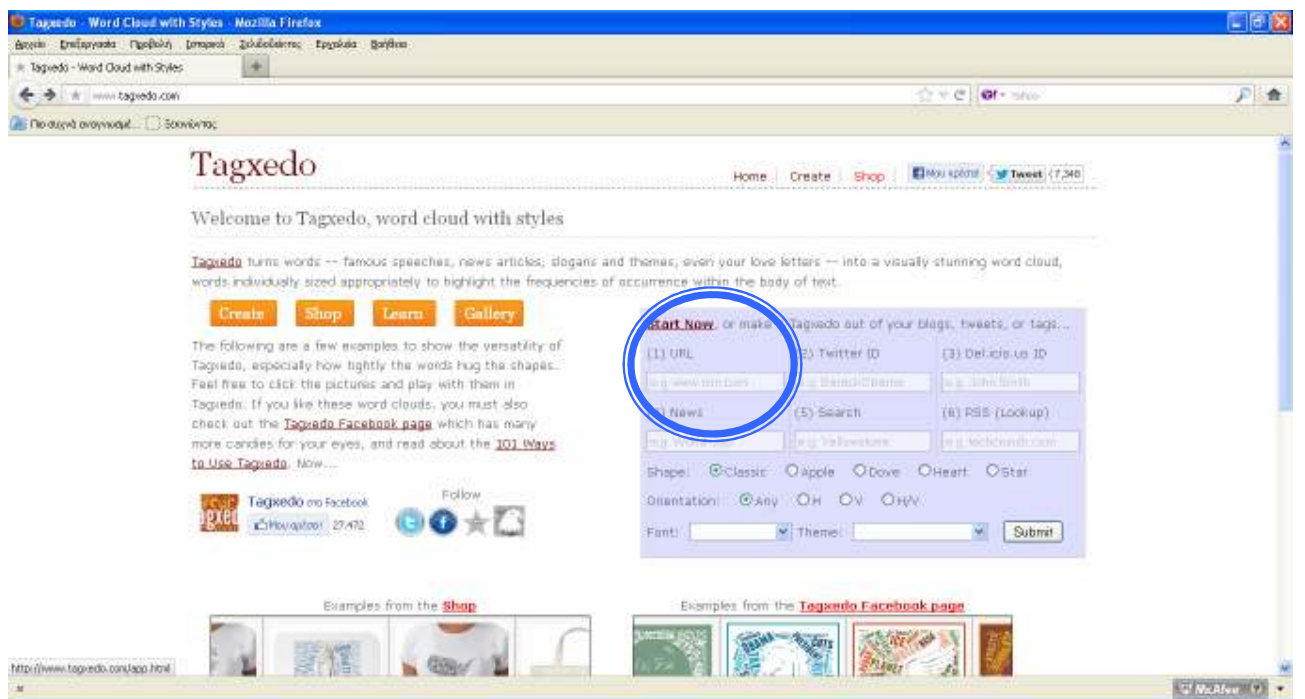

**Εικόνα 1.** Εκκίνηση δηµιουργίας σύννεφου λέξεων

## **2. Επεξεργασία/δηµιουργία σύννεφου λέξεων**

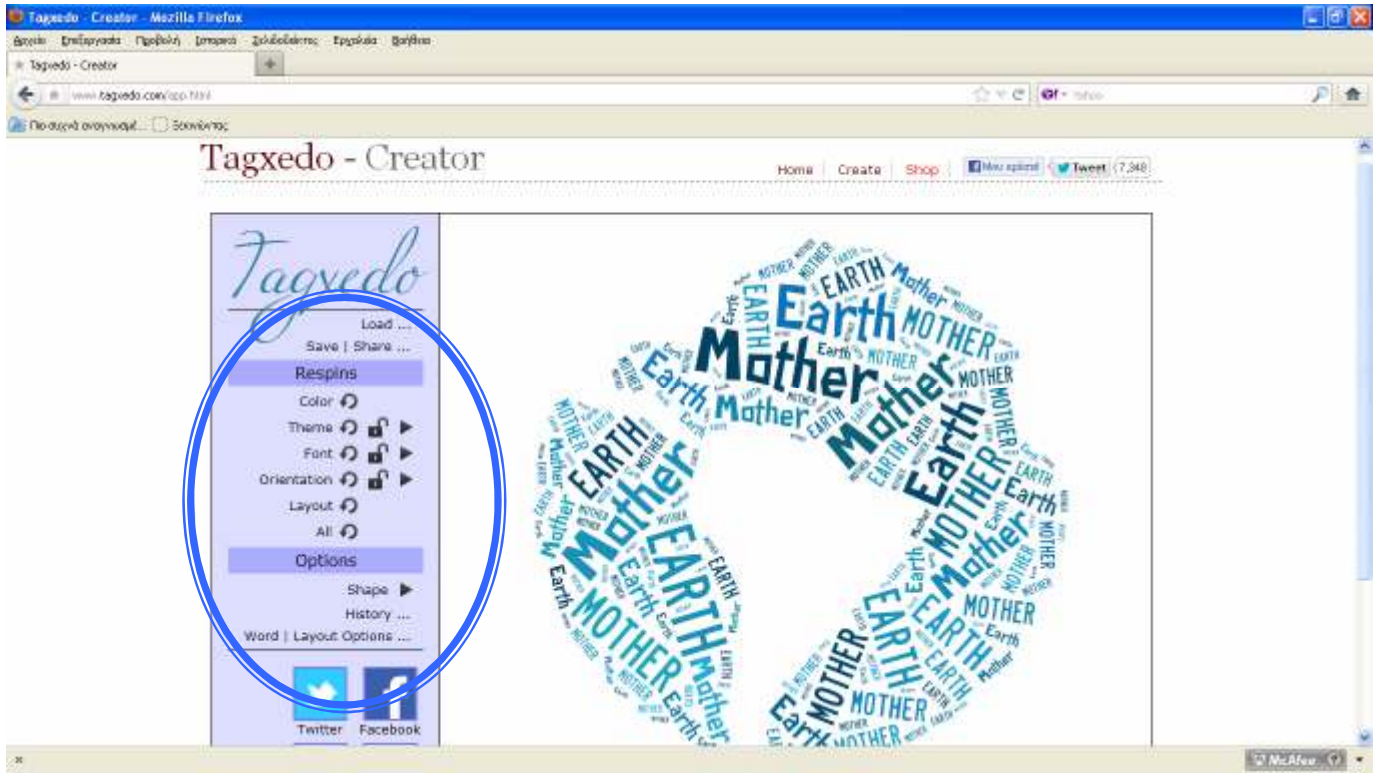

**Εικόνα 2.** Μενού επιλογών

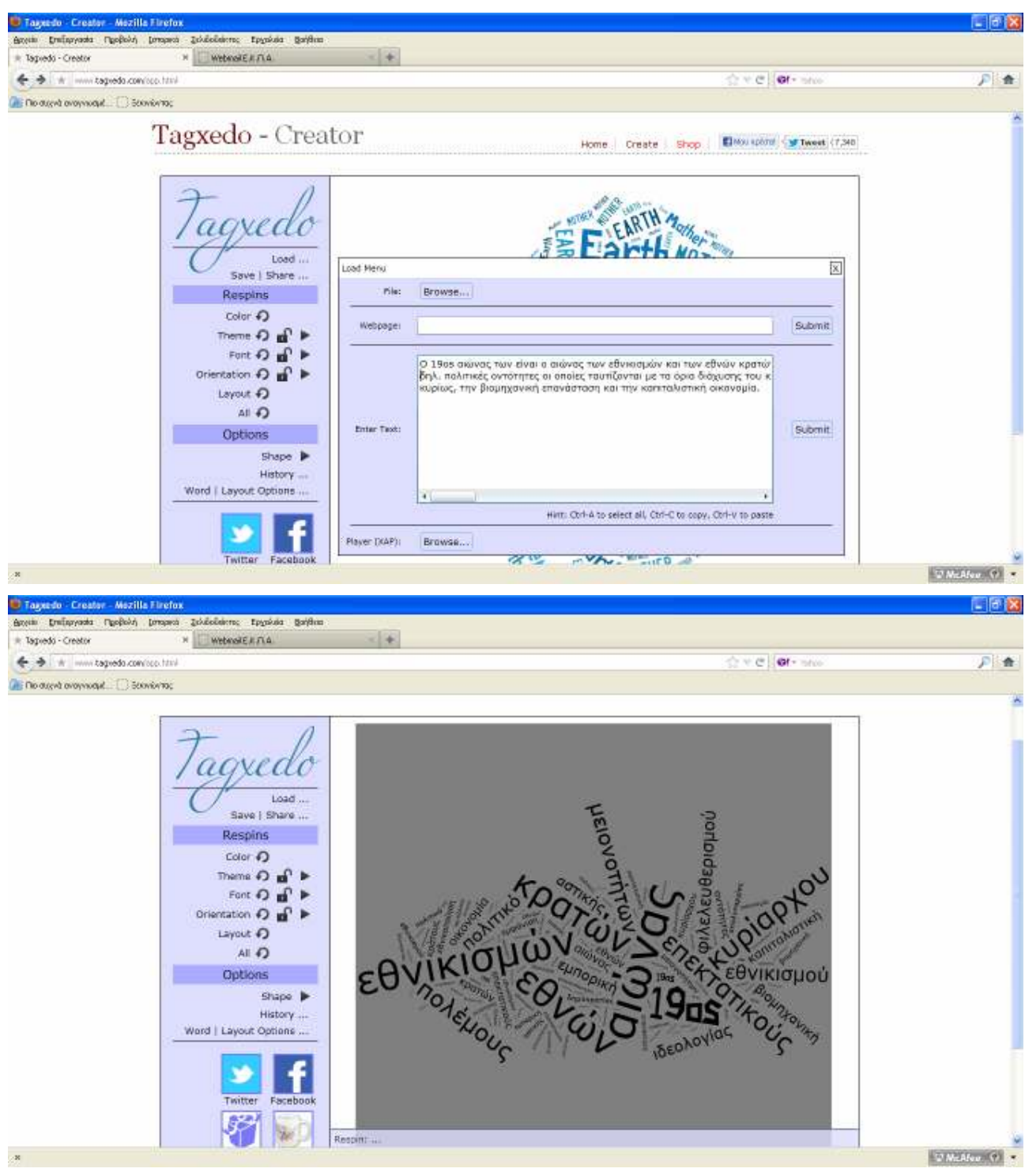

**2.1** Επιλογή **Load** για φόρτωση κειµένου και µετασχηµατισµό του σε σύννεφο λέξεων

**Εικόνα 3.** ∆ιαµόρφωση νέου σύννεφου λέξεων µε βάση συγκεκριµένο κείµενο

**2.2** Επιλογές µενού **Respins** για ∆ιαµόρφωση µορφής Color: Εναλλαγή αποχρώσεων Theme: Χρώµα φόντου/γραµµάτων Font: Γραµµατοσειρά Orientation: Κατεύθυνση κειµένου

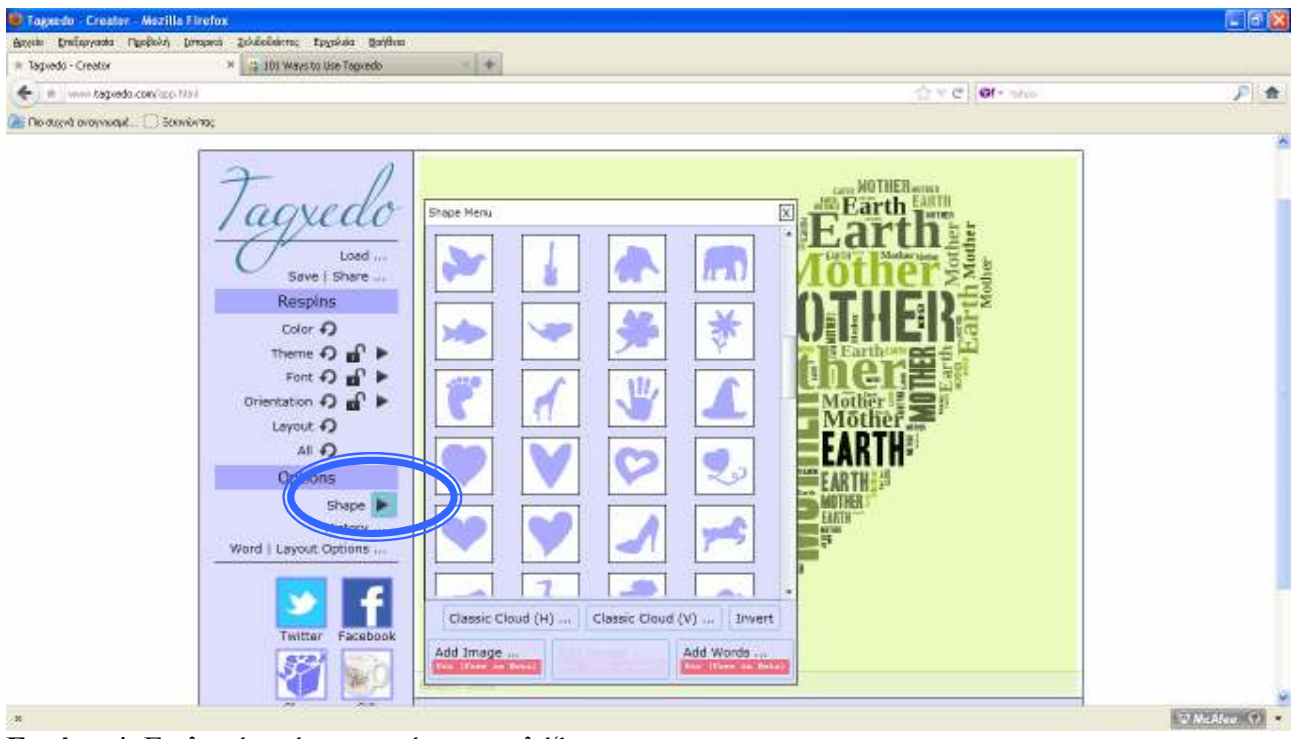

**2.3** Επιλογές µενού **Options - Shape** για Επιλογή σχήµατος σύννεφου λέξεων

**Εικόνα 4.** Επιλογή σχήµατος σύννεφου λέξεων

**2.4** Επιλογή µενού **Options – Word Layout Options – Skip** για Επιλογή λέξεων που θα παραµείνουν στο σύννεφο λέξεων

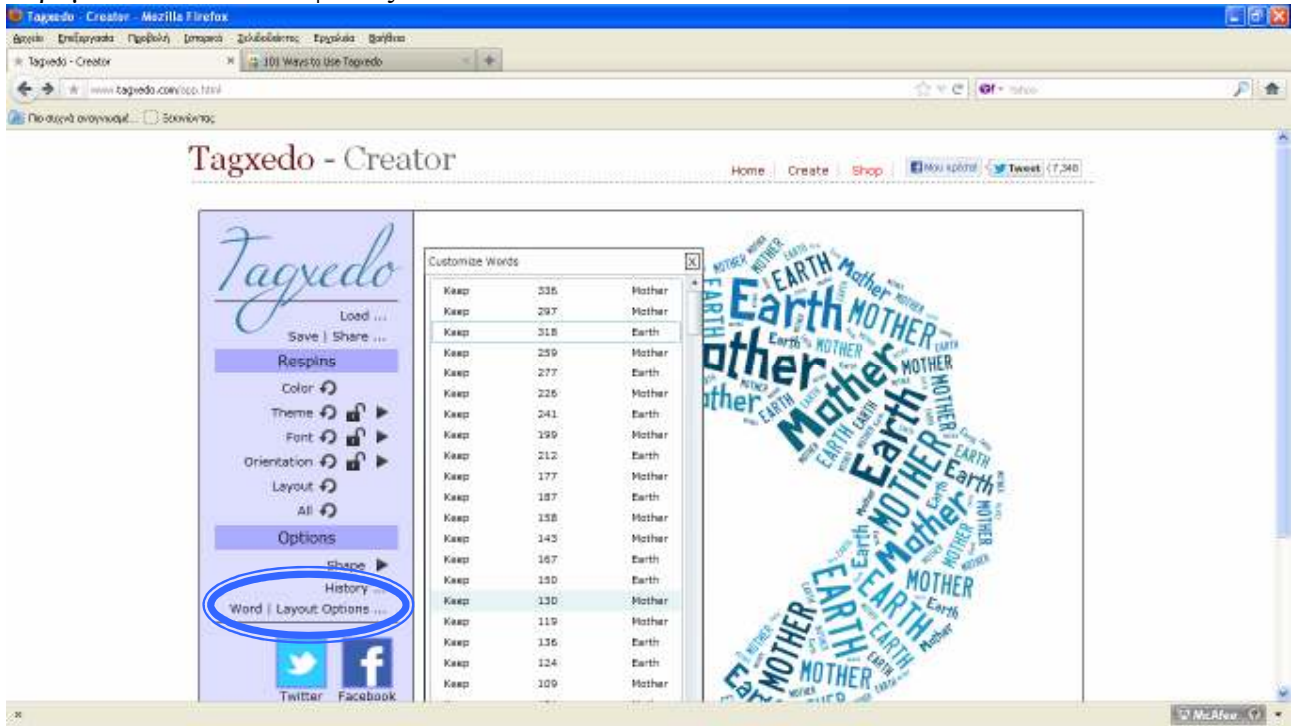

**Εικόνα 5.** Σύννεφο λέξεων που αποτελείται από µικρό αριθµό λέξεων (earth, mother) οι οποίες εµφανίζονται µε διαφορετικές συχνότητες και εποµένως µέγεθος- στο σύννεφο λέξεων

| Tagerdo Creator - Mozilla Firefox                                 |                 |               |                      |                                  | 口回送             |
|-------------------------------------------------------------------|-----------------|---------------|----------------------|----------------------------------|-----------------|
| Απουπ Επιίκργικάς Προβολή (στορικά Σελιδοδείκτες Ερχαλιάς Βαήθεια |                 |               |                      |                                  |                 |
| R Tagledo - Creator<br>×<br>WebmailE.IL.FLA                       | $= +$           |               |                      |                                  |                 |
| + + www.tagedo.com/sps.html                                       |                 |               |                      | te e of ste                      | 月食              |
| <b>In Dio duced analysische C. C. Science for</b>                 |                 |               |                      |                                  |                 |
|                                                                   |                 |               |                      |                                  |                 |
|                                                                   |                 |               |                      |                                  |                 |
|                                                                   |                 |               |                      |                                  |                 |
|                                                                   | Customize Words |               |                      | ⊠                                |                 |
| $\iota\iota\jmath$                                                | Keep            | 297           | εθνικοσμών           |                                  |                 |
| 1040                                                              | Keep.           | 336           | BIGVOC               |                                  |                 |
| Save   Share                                                      | Keep            | 187           | <b>ΕΠΕΚΤΟΤΗΚΟ</b> Ος |                                  |                 |
| Respins                                                           | Keep            | 212           | κυρίσριου            | <b>Corloid</b><br><b>EIDVOLI</b> |                 |
|                                                                   | Keep            | 318           | 1906                 |                                  |                 |
| Color 1                                                           | Keep            | 259           | κρατών               |                                  |                 |
| Theme O al F                                                      | Keep            | 277           | tikvin:              |                                  |                 |
| Foot $\bigcirc$ $\bigcirc$ $\bigcirc$                             | Keep            | 158           | μοονοτήτων           |                                  |                 |
| Drientation 2 m <sup>P</sup>                                      | Keep            | 177           | noképouc             |                                  |                 |
| Layout +                                                          | Keep            | 124           | pikekeu@bziktubili   |                                  |                 |
|                                                                   | Keep            | 143           | deutomobil           |                                  |                 |
| AI                                                                | Keep            | 130           | nokmitó              |                                  |                 |
| Options                                                           | Keep.           | 114           | δεολογίος            | EBVIKIOHOU                       |                 |
| Shape P                                                           | Keep            | 91            | καιταλιστική         |                                  |                 |
| <b>History-</b>                                                   | Keep            | 97            | Вюилхонной           |                                  |                 |
| Word   Layout Options                                             | Keep            | 101           | hungonut             |                                  |                 |
|                                                                   | Keep            | 109           | ρατικής              |                                  |                 |
|                                                                   | Keep            | 88            | <b>DIKDVOLED</b>     |                                  |                 |
|                                                                   | Keep            | 65            | επεκτοτικούς         |                                  |                 |
|                                                                   | Keep            | 85            | ORVOC                |                                  |                 |
| Facebook<br>Twitter                                               | Keep            | $\mathbb{Z}2$ | Φντότητες            |                                  |                 |
|                                                                   |                 |               |                      |                                  |                 |
|                                                                   |                 |               | Accept Reset Cancel  |                                  |                 |
| $\sqrt{8}$                                                        |                 |               |                      |                                  | <b>Wildford</b> |

**Εικόνα 6.** Παρέµβαση και επιλογή λέξεων από αρχικό κείµενο για δηµιουργία σύννεφου λέξεων (Keep/skip)

**2.4** Επιλογή µενού **Options – History** για έλεγχο διαδοχικών µορφών σύννεφου και επαναφορά σε προηγούµενη κατάσταση

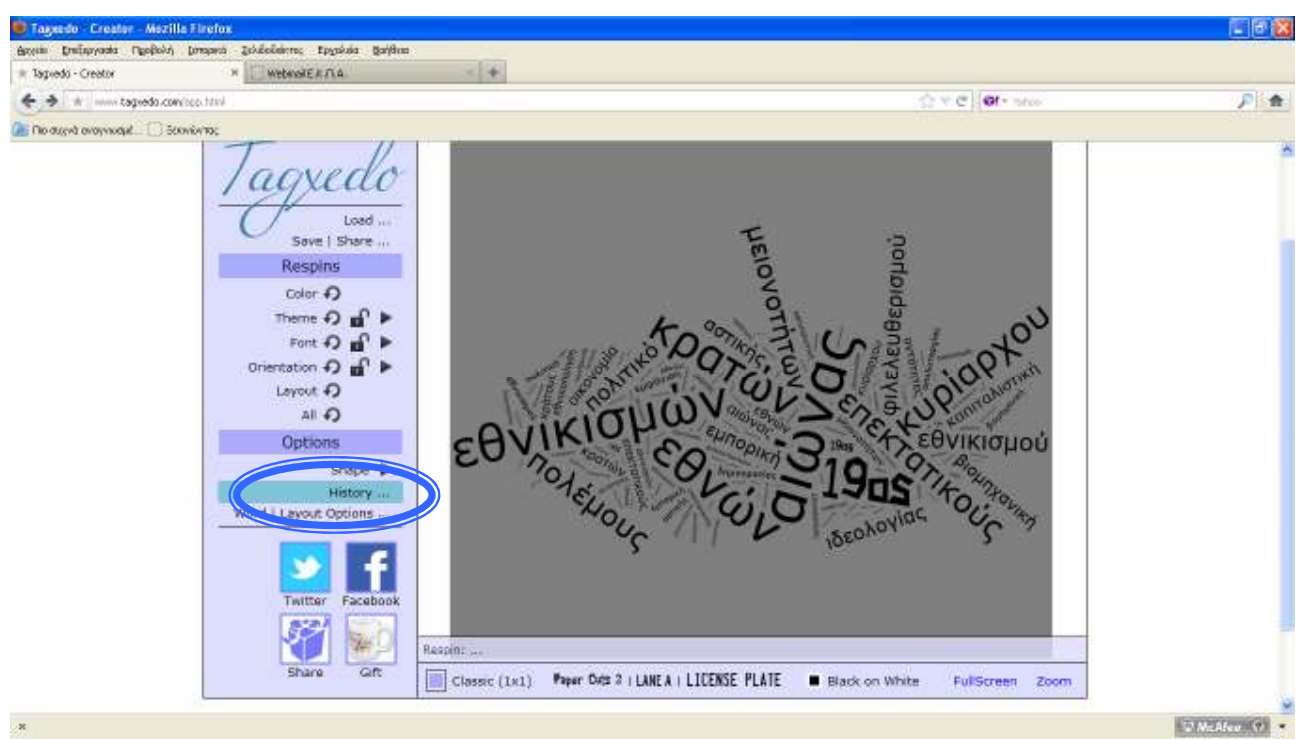

**Eικόνα 7.** Με την επιλογή Οptions-History εµφανίζονται οι διαδοχικές εκδοχές του σύννεφου λέξεων

**3. Αποθήκευση** σύννεφου λέξεων **στο Tagxedo** 

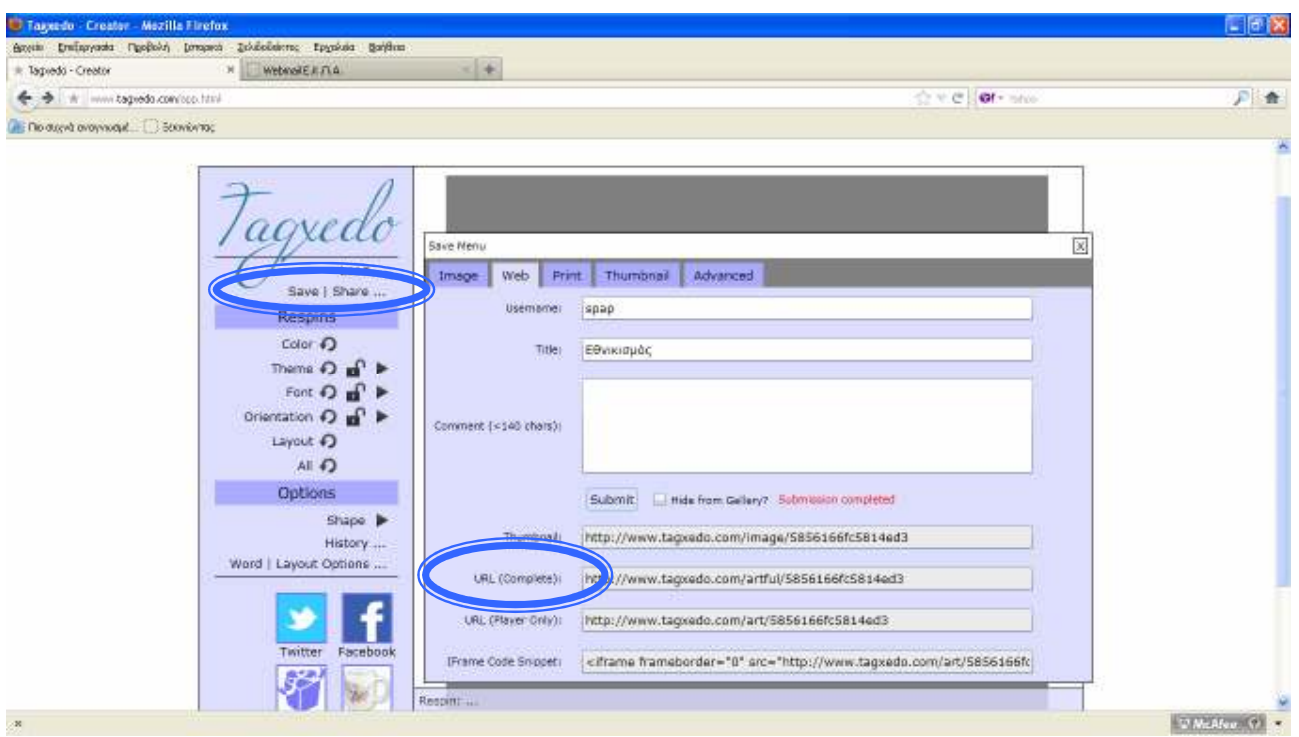

**Eικόνα 8.** Το σύννεφο λέξεων µε τίτλο 'Εθνικισµός' αποκτά ηλεκτρονική διεύθυνση – πεδίο URL (Complete) - http://www.tagxedo.com/artful/5856166fc5814ed3

**ΕΝΣΩΜΑΤΩΣΗ σε δικτυακό τόπο** µε αντιγραφή του IPFrame Code Snippet στον HTML κώδικα του ιστότοπου

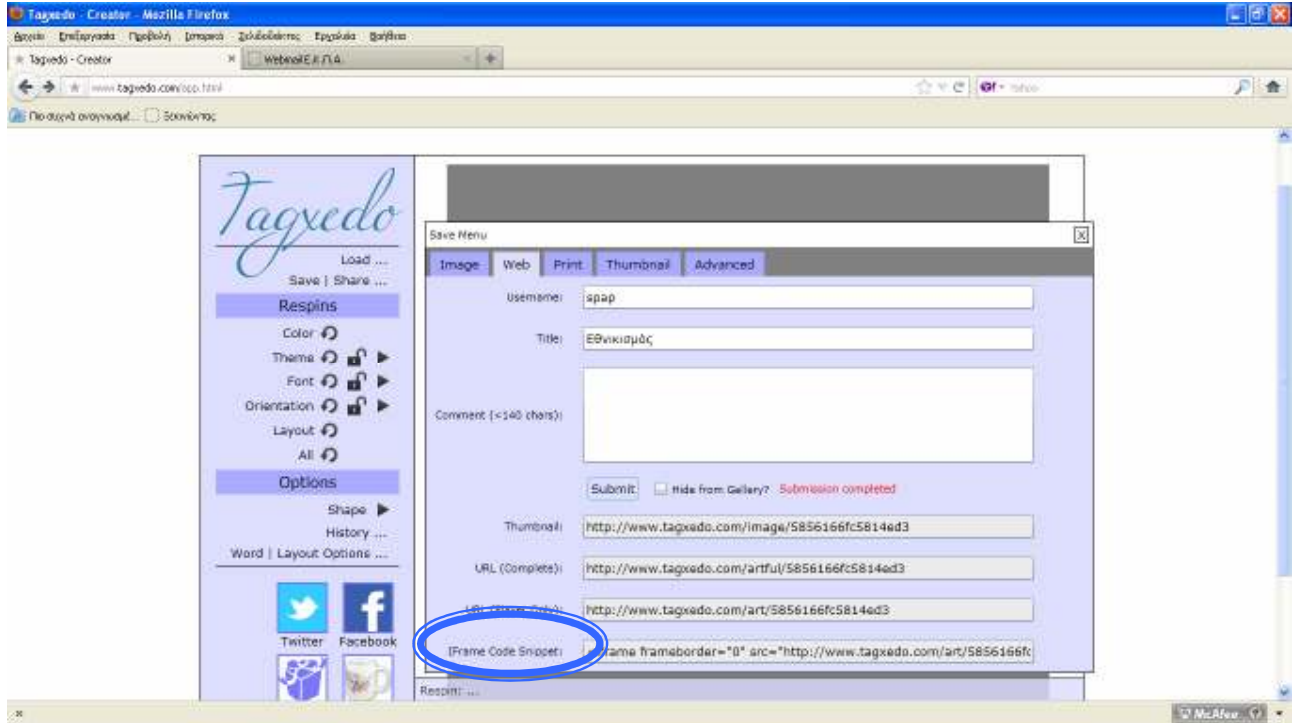

**Eικόνα 9.** O κώδικας ενσωµάτωσης εµφανίζεται στο πεδίο IPFrame Code Snippet